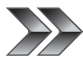

# Smart Charger H4 Firmware Version 1.02

#### Smart Charger H4 펌웨어 업그레이드

Smart Charger H4 제품에 펌웨어가 1.02버전으로 업그레이드 되었습니다 충전 및 방전 실행 시 최근에 실행한 데이터가 자동으로 저장되고 어떤 채널에서도 최근 충/방전 이력을 즉시 호출하여 편리하게 사용하실 수 있는 스마트한 기능인 Recent History 기능이 추가 되었습니다.

#### Smart Charger H4 펌웨어 업그레이드 지원

H4 Charger 제품 펌웨어 업그레이드에 대한 지원은 홈페이지 (www.hitecrcd.co.kr) 로 접속하여 공지사항을 확인 해 주시기 바랍니다. 펌웨어 업그레이드를 하기 위해서는 하이텍에서 제공하고 있는 HPP-22 제품이 있어야만 진행이 가능하도록 되어 있습니다. HPP-22 제품을 통해 앞으로 하이텍에서 제공하는 펌웨어를 지속적으로 지원 받으실 수 있습니다. HPP-22 제품에 대한 구입은 가까운 소매점이나 RC전문매장을 이용해 주시기 바랍니다.

H4 Charger 펌웨어 업그레이드를 진행하여도 기존 저장되어 있는 제품 정보는 삭제 되지는 않지만 업그레이드 도중 잘못된 조작 또는 오류로 인해 제품정보 가 손실 될 수 있습니다. 업그레이드 과정을 꼭 확인 후 실행 하시기 바랍니다.

Caution

### Recent History (설정데이터 자동저장 시스템)

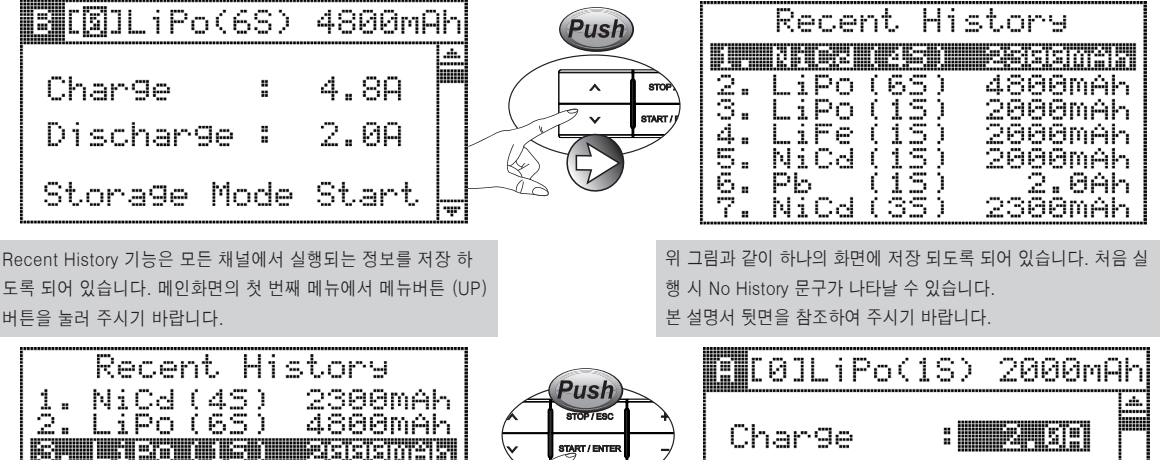

저장 데이터를 선택하게 되면 선택한 정보 데이터가 적용된 메인 화면이 나타나게 되어 재설정이 필요 없이 빠르게 충전 또는 방전

 $2.89$ 

Start

Discharge :

Storage Mode

**PROFESSIONAL BALANCE CHARGER** 

**Smart Charger 14** 

을 할 수 있습니다.

1 *Hitec Instruction Manual*

러 주시기 바랍니다.

설정데이터는 가장 최근에 실행한 정보가 상단에 저장 되도록 되

-35)

2000mAh<br>2000mAh

2300mAh

2.0Ah

커서를 원하는 저장 데이터에 이동 후 START/ENTER 버튼을 눌

어 있습니다. 본 화면에서 메뉴버튼을 사용하여

4. LiFe (15)<br>5. NiCd (15)<br>6. Pb (15)

NiCd (

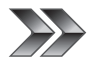

# Smart Charger H4 Firmware Version 1.02

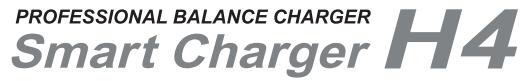

Recent History

No History

펌웨어 업그레이드 Recent History 기능을 실행 하거나 설정 데 이터가 없는 경우 No History 화면이 나타나게 되어 있습니다. 배터리를 연결 하여 충전 또는 방전을 실행 후 Recent History 화면으로 이동 하여 주시기 바랍니다.

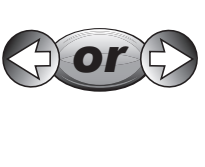

 $\frac{45}{65}$ NiCd ( 2300mAh 4800mAh GJ. eremre SS) Fe 2000m i <u>2888mAh</u> NiCd 6 . 8Ah Pb 2 NïCd -3 2300mAk £

설정 데이터는 최근 실행한 정보 기준으로 7개 데이터까지 저장이 가능하며 8번째 데이터부터는 마지막 데이터가 삭제 되며 저장 되도록 되어 있습니다. 충전 또는 방전을 실행한 채널에 서는 Recent History 화면을 볼 수 없습니다.

브릿지 기능을 실행하여 저장한 설정 데이터는 브릿지 기능을 실행 해야만 나타나도록 되어 있습니다. 1개 채널을 사용하여 저장한 데이터는 보이지 않도록 되 어 있습니다. 만약 1개 채널에 대한 설정 데이터를 보기 위해서는 브릿지 기능을 해제 하여 주시기 바랍니다.

Caution

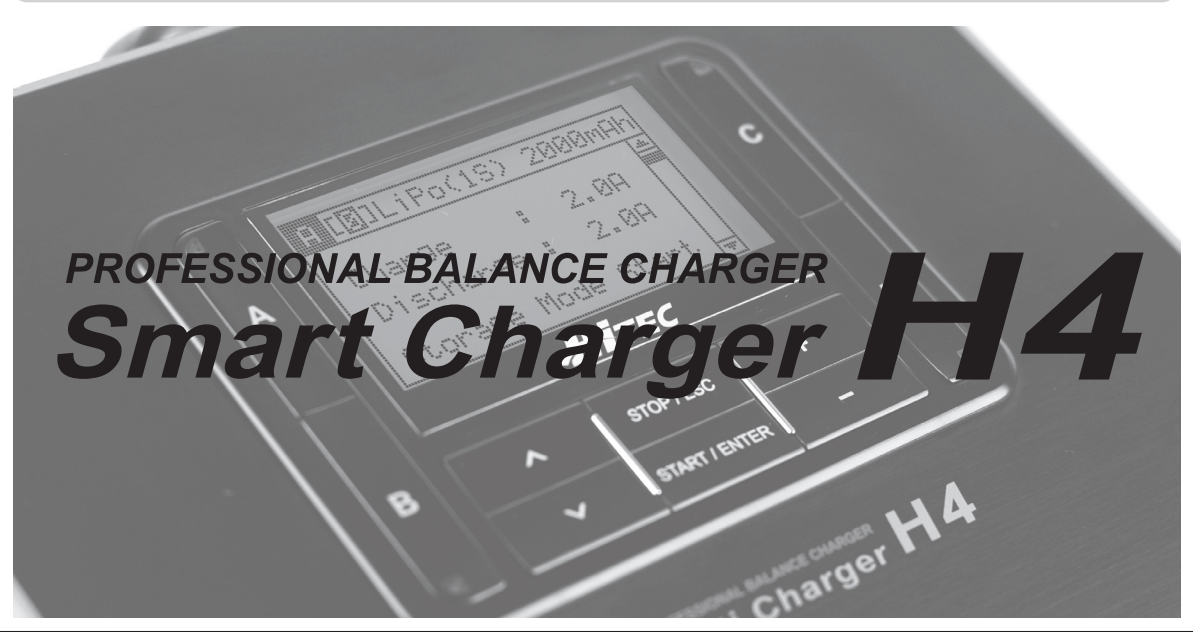